# STATS 250 Lab 06 Simulation

Nick Seewald nseewald@umich.edu Week of 10/05/2020

# **Reminders** $\heartsuit$

Your tasks for the week running Friday 10/2 - Friday 10/9:

| Task                     | Due Date           | Submission  |
|--------------------------|--------------------|-------------|
| M-Write 1 Final Revision | Wednesday 10/7     | Canvas      |
| Homework 5               | Friday 10/9 8AM ET | course.work |
| Lab 5                    | Friday 10/9 8AM ET | Canvas      |

Stop by office hours! You can attend anyone's -- not just mine!

M-Write office hours schedule on Canvas (see MWrite Info on home page)

## **Homework 4 Comments**

- Statistics is not a branch of math. It is a *mathematical science*.
  - In statistics, it's important that we tie our conclusions back to data.

## **Homework 4 Comments**

- Statistics is not a branch of math. It is a mathematical science.
  - In statistics, it's important that we tie our conclusions back to data.
- context context context context

### **Homework 4 Comments**

- Statistics is not a branch of math. It is a *mathematical science*.
  - In statistics, it's important that we tie our conclusions back to data.
- context context context context
- ALWAYS put your answer back into the context of the problem.
  - $\circ$  What does  $R^2$  mean in *this* situation?
  - Why is regression useful to address this question?

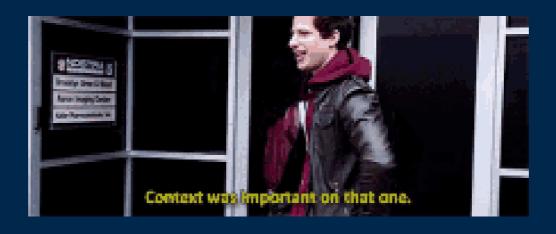

# **Learning Objectives**

#### **Statistical Learning Objectives**

- 1. Explore sample-to-sample variation
- 2. Investigate probability using longrun proportions

#### R Learning Objectives

- 1. Learn about reproducible randomness by "setting seeds"
- 2. Functions within functions:
   table(sample())
- 3. Line plots in R

# Weekly Advice

- Randomness is random: your mileage may vary when you run code inside chunks.
- Check your HTML file before submitting it! You'll notice formatting issues you can easily fix (often by adding blank lines to your Rmd file).

# Weekly Advice

- Randomness is random: your mileage may vary when you run code inside chunks.
- Check your HTML file before submitting it! You'll notice formatting issues you can easily fix (often by adding blank lines to your Rmd file).

Please try to follow along with this video. It will help.

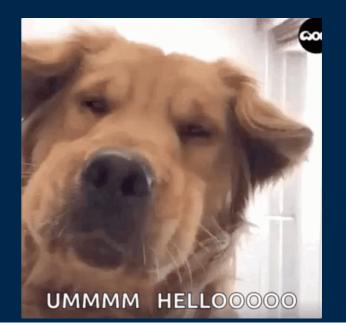

# **Vectors** (again)

A character vector is a vector where the elements are "strings" of text.

Again, note the use of the c() function.

# **Vectors** (again)

A character vector is a vector where the elements are "strings" of text.

Again, note the use of the c() function.

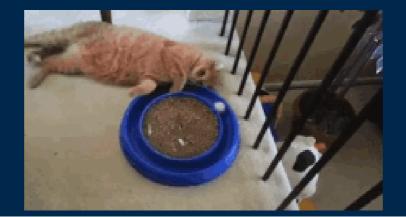

```
pets <- c("cat", "cat", "cat")
pets
[1] "cat" "cat" "cat" "cat"</pre>
```

```
pets <- c("cat", "cat", "cat")
pets

[1] "cat" "cat" "cat" "cat"

cats <- rep("cat", 4)
cats

[1] "cat" "cat" "cat" "cat"</pre>
```

```
pets <- c("cat", "cat", "cat", "cat")
pets

[1] "cat" "cat" "cat" "cat"

cats <- rep("cat", 4)
cats

[1] "cat" "cat" "cat" "cat"

rep (what you want to repeat, number of times to repeat it)</pre>
```

```
pets <- c("cat", "cat", "cat", "dog", "dog", "dog", "dog", "dog")
pets

[1] "cat" "cat" "cat" "cat" "dog" "dog" "dog" "dog"

pets2 <- c(rep("cat", 4), rep("dog", 5))
pets2

[1] "cat" "cat" "cat" "cat" "dog" "dog" "dog" "dog"</pre>
```

## **Functions in Functions**

Arguments to functions can be functions! This is called nesting.

```
table(
  c(
    rep("heads", 5000),
    rep("tails", 5000)
  )
)
```

heads tails 5000 5000

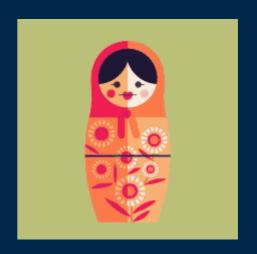

## **Functions in Functions**

Arguments to functions can be functions! This is called nesting.

```
table(
  c(
    rep("heads", 5000),
    rep("tails", 5000)
  )
)
```

heads tails 5000 5000

#### WATCH OUT FOR PARENTHESES

# Remember sample()?

We used sample() to simulate rolling a die using the vector 1:6.

We can also give sample() a character vector to sample from!

```
coin <- c('heads', 'tails')
sample(coin, size = 30, replace = TRUE)

[1] "heads" "heads" "heads" "tails" "tails" "tails" "tails"
[10] "heads" "heads" "tails" "tails" "tails" "heads" "heads" "heads"
[19] "heads" "heads" "tails" "tails" "heads" "heads" "tails" "tails"
[28] "tails" "tails" "tails"</pre>
```

# The prob argument to sample()

We can simulate a *biased* coin using the prob argument.

- prob takes a vector of "probability weights", one per element of the vector to sample from
- prob applies the weights *in order*

```
coin <- c('heads', 'tails')
sample(coin, size = 30, replace = TRUE, prob = c(0.3, 0.7))

[1] "heads" "tails" "tails" "tails" "heads" "tails" "tails" "tails"
[10] "tails" "heads" "tails" "tails" "heads" "heads" "tails" "tails"
[19] "tails" "tails" "tails" "heads" "heads" "tails" "tails"
[28] "tails" "tails" "tails"</pre>
```

## Pseudo-random numbers

- Humans are very bad at generating random numbers.
- Computers only **seem** better.
- Computers produce pseudo-random numbers: if you know the "seed", you know the entire sequence of "random" numbers.

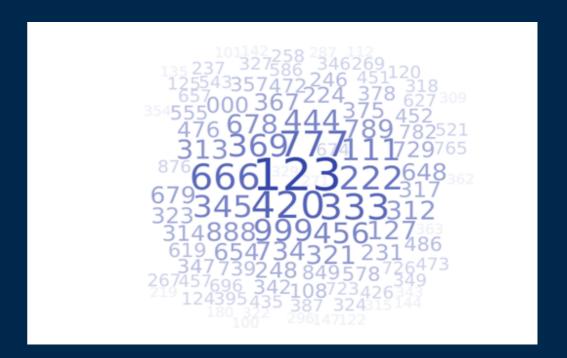

# set.seed()

- We can tell R to use a particular "seed" with set.seed().
- Setting the seed makes your randomness **reproducible**: you will now get the same answers (in your knitted document) as your peers, provided you use the same code.

```
set.seed(8362)
sample(1:5000, size = 3)
```

[1] 258 1834 2371

#### Remember this?

```
sixSidedDieRoll <- function(n) {
  mean(sample(1:6, size = n, replace = T))
}
plot(sapply(1:300, sixSidedDieRoll),
  main = "Law of Large Numbers Example",
  xlab = "Number of Six-Sided Dice",
  ylab = "Average")</pre>
```

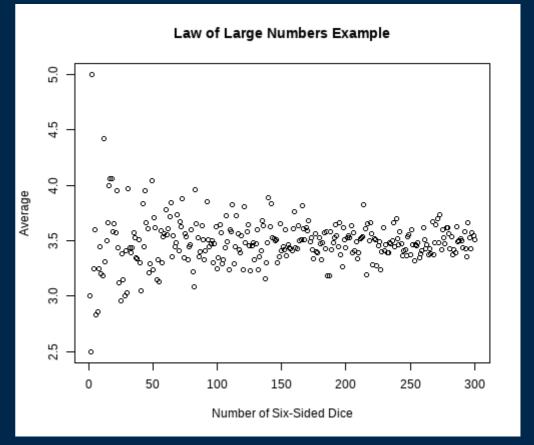

We can make a line graph with the type argument to plot():

```
plot(sapply(1:300, sixSidedDieRoll),
    main = "Law of Large Numbers Example",
    xlab = "Number of Six-Sided Dice",
    ylab = "Average",
    type = "l")
```

Use type = 1 for a line graph (that's a lowercase L)

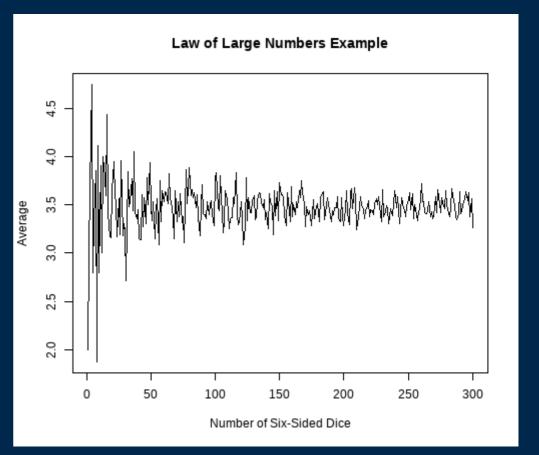

```
plot(sapply(1:300, sixSidedDieRoll),
    main = "Law of Large Numbers Example",
    xlab = "Number of Six-Sided Dice",
    ylab = "Average",
    type = "o",
    pch = 20)
```

Use type = o to draw lines between points (and pch is back!)

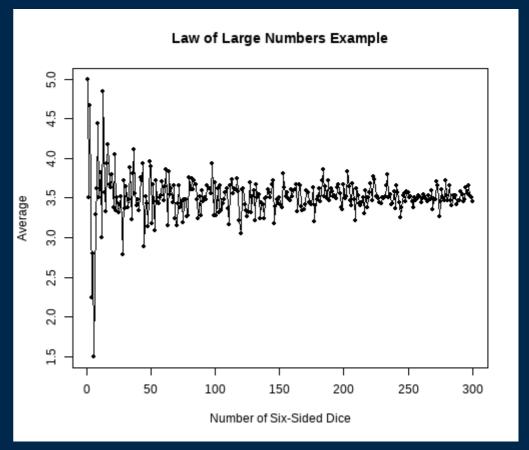

```
plot(sapply(1:300, sixSidedDieRoll),
    main = "Law of Large Numbers Example",
    xlab = "Number of Six-Sided Dice",
    ylab = "Average",
    type = "o",
    pch = 20,
    lty = "dotted",
    lwd = 2)
```

- Use lty to specify line type:
   (0=blank, 1=solid (default), 2=dashed,
   3=dotted, 4=dotdash, 5=longdash,
   6=twodash)
- Use lwd to specify line width (default is 1)

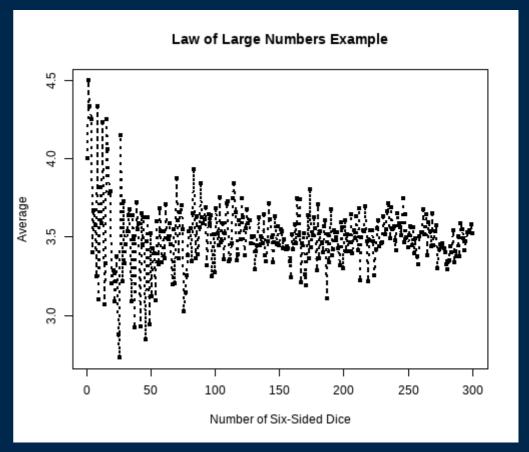

# Lab Project

#### **Your tasks**

 Complete the "Try It!" and "Dive Deeper" portions of the lab assignment by copy/pasting and modifying appropriate code from earlier in the document.

#### How to get help

- Use the "labs" section of Piazza to ask questions and work with your peers.
- If you use Piazza, please note that in the "Collaborators" list at the top of the discussion section.
- If you're really stuck, email your lab instructor!

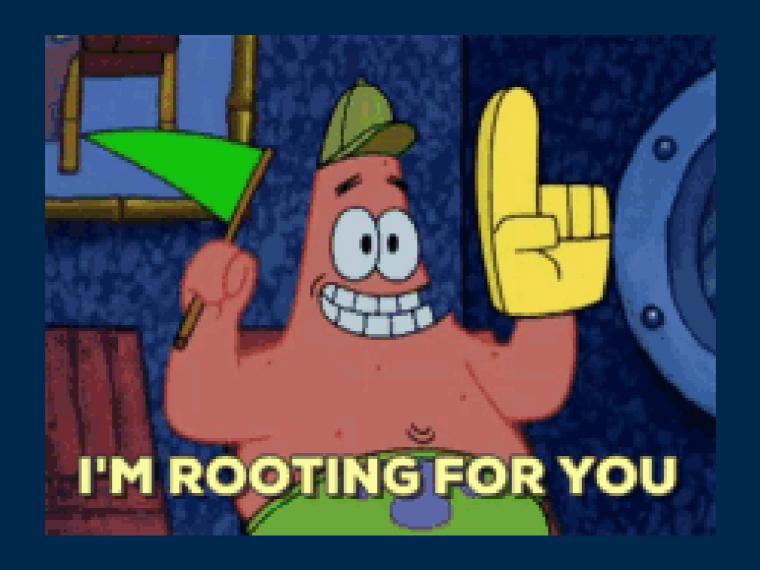